# Um Ambiente de m-Learning para Ensino da Linguagem SQL

Marcos Cristiano da Silveira $^1$ , José Maria Monteiro $^2$ , Jefferson Teixeira de Souza $^1$ 

 $<sup>1</sup>$  Universidade Estadual do Ceará (UECE)</sup>

<sup>2</sup>Universidade Federal do Ceará (UFC)

cristiano.silveira@uece.br, monteiro@lia.ufc.br, jeff@larces.uece.br

*Abstract. This paper presents a m-Learning environment, called MobiSQL, to assist the processes of teaching and learning SQL. The proposed approach is based on the concepts of Perception and Semantic Zoom to provide a suitable environment for carrying out practical activities using handheld devices. The MobiSQL can be used in both environments, distance education and traditional education. Through MobiSQL apprentices may perform exercise, group activities and assessments, collaboratively, anytime and anywhere, and still receive an automatic feedback. In addition, tutors can monitor students' activities by means of statistical information.*

*Resumo. Este artigo apresenta uma ambiente de m-Learning (MobiSQL) para auxiliar os processos de ensino e aprendizagem da linguagem SQL. A abordagem proposta baseia-se nos conceitos de Percepção e Zoom Semântico para fornecer um ambiente adequado a realizac¸ ` ao de atividades pr ˜ aticas por meio ´ de dispositivos portateis. O MobiSQL pode ser utilizado tanto em ambientes de ´ educac¸ao˜ a dist ` ancia quanto na educac¸ ˆ ao presencial. Por meio do MobiSQL ˜ os aprendizes podem realizar exerc´ıcio, atividades em grupo e avaliac¸oes, de ˜ forma colaborativa, a qualquer instante, em qualquer lugar e ainda receber um feedback de forma automática. Além disso, os tutores podem acompanhar as atividades dos estudantes por meio de informações estatísticas.* 

### 1. Introdução

Segundo o currículo de referência da Sociedade Brasileira de Computação, um dos objetivos de um curso de Banco de Dados (BD) é o ensino de programação em SQL (*Structured Query Language*). SQL é a linguagem mais largamente aceita e utilizada para manipulação e acesso a bancos de dados. Tipicamente, uma unidade de um curso de BD pode ser organizada da seguinte forma: introdução e motivação; sintaxe do comando; lista de exemplos comentados; lista de exercícios (conceituais e práticos) e avaliação. Contudo, segundo [11], a habilidade em programação de uma nova linguagem não pode ser adquirida sem um esforço significativo nas atividades práticas de laboratório. Logo, é fundamental oferecer ao aprendiz de um curso de BD um ambiente de laboratório para praticar listas de exercícios e realizar avaliações práticas [5].

Neste sentido, para a realização de um curso de BD, é necessário investir em infraestrutura, *softwares* e formação docente, o que demanda tempo e recursos financeiros. Outro aspecto a ser considerado é que os laboratórios nem sempre: i) estão disponíveis, ii) possuem equipamentos adequados e iii) contam com profissionais capacitados para gerenciá-lo. Adicionalmente, é comum ocorrer a saturação do número de alunos por computador, o que pode comprometer o planejamento e execução das sessões didáticas.

Por outro lado, as tecnologias de computação móvel encontram-se atualmente em franca evolução e parecem destinadas a transformar-se no novo paradigma dominante da computação [7]. Atualmente os telefones celulares e PDAs (Personal Digital Assistants) estão presentes no cotidiano da maioria das pessoas. Assim, a utilização de dispositivos móveis na educação criou um novo conceito, chamado Mobile Learning ou m-Learning. Seu grande potencial encontra-se na utilização da tecnologia móvel como parte de um modelo de aprendizado integrado, caracterizado pelo uso de dispositivos de comunicação sem fio, de forma transparente e com alto grau de mobilidade [7].

Desta forma, a utilização de dispositivos portáteis torna-se um importante instrumento para a realização de atividades práticas, complementando as atividades de laboratório. É importante destacar que tais dispositivos podem auxiliar as práticas pedagógicas tanto de forma presencial quanto à distância.

Neste contexto, a utilização de ferramentas de *m-Learning* que forneçam suporte à realização de atividades práticas apresenta um enorme potencial para o processo de ensino e aprendizagem da linguagem SQL. Contudo, a montagem de comandos SQL a partir de dispositivos portáteis é um desafio interessante devido à dificuldade de se escrever cláusulas que envolvem grande quantidade de texto utilizando-se telas e teclados (que não sejam QWerty) de tamanho reduzidos.

Este trabalho apresenta um ambiente de *m-Learning*, denominado MobiSQL, baseado nos conceitos de *Zoom* Semântico [13] e Percepção [1] para apoiar o processo ensino-aprendizagem em cursos de SQL. A solução proposta possibilita a realização de exercício, atividades em grupo e avaliações.

Esse artigo está organizado da seguinte forma: a seção 2 discute os conceitos necessários para o entendimento da ferramenta proposta. Na seção 3 são apresentados os trabalhos relacionados. A seção 4 descreve o MobiSQL. Na seção 5 são ilustrados os exemplos de utilização do MobiSQL. A seção 5 conclui este trabalho e aponta direções para trabalhos futuros.

### 2. Conceitos Básicos

#### 2.1. m-Learning

A partir da possibilidade de se utilizar a mobilidade dos dispositivos portateis para suprir ´ algumas necessidades específicas de educação e treinamento surgiu o paradigma denominado *mobile learning* (*m-Learning*) [8]. As pesquisas em *m-Learning* têm-se voltado para dois grupos de usuários principais: crianças e trabalhadores externos. Para as crianças e

adolescentes os dispositivos móveis fornecem um novo e entusiasmante paradigma de interação. Já para os trabalhadores externos, cuja rotina envolve deslocamentos e viagens, o objetivo principal consiste em fornecer um ambiente de aprendizado onde as informações estejam sempre disponíveis, de forma mais atualizada possível, sem hora e local pré-estabelecidos. Desta forma, o *m-Learning* surge como uma importante alternativa de ensino e treinamento à distância.

Diversos estudos associam *m-Learning* à *e-Learning* [2]. Alguns autores defendem que *m-Learning* é a *e-Learning* desenvolvida por meio de dispositivos móveis. Neste sentido, Georgiev et al. [4], afirmam que a *m-Learning* pode ser entendida como um novo estágio da educação a distância (*d-Learning*) e da *e-Learning*. Por outro lado, alguns estudos têm associado *m-Learning* também à educação presencial e semi-presencial [3]. Segundo [14], é possível tirar proveito dos dispositivos móveis no contexto de sala de aula, favorecendo aspectos como acessibilidade, colaboração e flexibilidade.

### 2.2. Percepção em *m-Learning*

Segundo [1], no processo de desenvolvimento do *m-Learning* um dos aspectos fundamentais e prioritários é a percepção, cuja finalidade principal é ampliar o entendimento e a participação dos usuários no ambiente, em relação a diversos aspectos: tarefa, demais usuários, conceitos estudados e com o espaço propriamente dito. Desta forma, as soluções de *m-Learning* precisam levar em consideração os diferentes aspectos relacionados à percepção.

Podemos, então, entender percepção como sendo o conhecimento dos usuários sobre as atividades que estão ocorrendo (que tarefa cada aprendiz está realizando, qual o tipo da tarefa, como está o andamento, ou *Status*, da tarefa, etc), quem está desenvolvendo cada atividade (aprendizes e tutores envolvidos e/ou *online*, etc) e em qual instante ocorre (tempo de início e fim, por exemplo). Neste sentido, [1] destaca alguns modelos de percepção:

- Percepção Social: A percepção social é a percepção que os aprendizes devem ter sobre o próprio grupo de aprendizagem e sobre as conexões sociais existentes dentro deste grupo [10]. De forma geral, envolve o conhecimento sobre quem é o grupo, qual o seu objetivo, qual a sua estrutura, quem do grupo esta presente, ´ qual o papel de cada participante, responsabilidades, entre outras informações [1]. Segundo [10], como a aprendizagem é uma atividade social, para ser capaz de realizar efetivamente uma tarefa e manter um clima social adequado no grupo de aprendizagem, os aprendizes precisam manter um alto grau de percepção social.
- Percepção da Tarefa: A percepção da tarefa é a percepção sobre as tarefas a serem realizadas pelo grupo de aprendizagem em uma sessão de trabalho. Envolve saber informações tais como qual o objetivo da tarefa, sua descrição, estrutura, regras, passos necessários para completá-la, entre outras informações [1]. Em um ambiente virtual de aprendizagem essas informações são fundamentais, uma vez que viabilizam e facilitam o desenvolvimento das atividades.
- Percepção dos Conceitos: A percepção dos conceitos é a percepção do aluno sobre conceitos (ou conhecimentos) necessários para executar uma tarefa e os conteúdos trabalhados pelo grupo durante a realização da tarefa. Envolve, por exemplo, que conteúdos serão abordados na tarefa, quais destes tópicos foram abordados ate o presente momento, o que mais precisa ser descoberto sobre um ´ determinado tema, dentre outras informações.
- Percepção do Espaço de Trabalho: A percepção do espaço de trabalho refere-se ao conhecimento que o aprendiz (ou usuário) de um ambiente virtual detém sobre as interações dos demais aprendizes com o espaço de trabalho compartilhado [1], por exemplo, quais alunos estão participando da atividade, onde eles estão trabalhando, o que estão fazendo, com quais objetos estão interagindo, quem é o responsável por uma ação ou objeto, entre outras informações.

Contudo, vale destacar que o desenvolvimento de ambientes de *m-Learning* com suporte a percepção social e colaboração constitui-se em grande desafio, principalmente devido às limitações dos dispositivos portáteis (celulares e PDAs), tais como: tela de tamanho reduzido e escassos recursos de *hardware*. Para tentar superar as restricões relacionadas ao tamanho da tela dos dispositivos móveis, a técnica de *Zoom* Semântico tem sido utilizada na construção de diferentes interfaces visuais [13].

### 2.3. *Zoom* Semantico ˆ

Uma interface baseada em *Zoom*, ou *Zoomable User Interface* (ZUI), consiste em um ambiente gráfico onde os usuários podem mudar a escala da área visualizada a fim de obter um nível maior ou menor de detalhes. Uma ZUI é um tipo de interface gráfica de usuário onde os elementos de interface (visuais) são visualizados em um quadro virtualmente infinito (usualmente criados utilizando-se gráficos vetoriais), ao invés de janelas. Os usuários podem movimentar a superfície virtual nas duas dimensões (horizontal e vertical), além de aproximar ou afastar objetos de seu interesse. O Zoom Semântico é um tipo especial de ZUI que apresenta diferentes visões de acordo com o nível de *zoom* selecionado. Assim, numa visão geral, os elementos apresentados podem ser publicações, porém, ao aproximar a visão, os artigos de cada uma das publicações podem se tornar visíveis.

# 3. Trabalhos Relacionados

Existem diversos trabalhos relacionados que apresentam ferramentas para solucionar o problema da pratica de ensino da linguagem SQL. Dentre as abordagens encontradas, ´ destacam-se: LabSQL [5, 6], SQLTutor [9], AsseSQL [11] e SQLator [12].

O SQLator e o AsseSQL utilizam a abordagem correção-pelo-retorno com a finalidade de fornecer um *feedback* em tempo oportuno. O AsseSQL é um ambiente de treinamento e avaliação de consultas SQL. Os exercícios/provas/testes alimentam um banco de dados composto por: lista de questões; classificação das questões; tipo de prova; duração; número de questões, dentre outros. A partir desses dados, as provas são criadas randomicamente pelo aprendiz. Durante a prática dos exercícios, o resultado esperado da consulta

é mostrado. O SQLator possui textos e tutoriais sobre programação SQL e coleta um conjunto de estatísticas detalhadas sobre cada aprendiz (tais como tempo de *login*, número de execuções, dentre outros). Porém, como tais ferramentas implementam o método de avaliação correção-pelo-retorno, elas não incentivam o aprendiz a pensar sobre a qualidade de seu comando SQL, tampouco motivam o aluno a buscar soluções alternativas em busca de uma solução melhor [6].

O SQL-Tutor é um sistema tutor inteligente (STI) para programação SQL. Esta ferramenta aborda somente consultas sobre o comando *Select*. A interface apresenta a questão a ser resolvida, a cláusula SQL sendo submetida e o esquema do banco de dados. Um módulo pedagógico seleciona o conteúdo a ser apresentado ao aprendiz dependendo de seu modelo e das respostas dos exercícios prévios. O destaque desta ferramenta é seu *feedback* que utiliza um componente inteligente fundamentado na técnica Modelagem Baseada em Restrições para a codificação das regras; cada situação de erro é codificada numa regra. Porém, esta abordagem apresenta dois problemas: o primeiro é o custo para monitorar todas as situações e ficar codificando regras; o segundo está na dificuldade de garantir que as regras cobrem todas as situações [6].

O LabSQL [6] é uma solução baseada em métricas de engenharia de *software* e no retorno da consulta. Ela cobre, em parte, diversos aspectos qualitativos da avaliação tais como: correção, estilo, complexidade e até eficiência. O *feedback* dado estimula o aprendiz a buscar uma melhor solução. Além disso, o LabSQL utiliza lógica difusa para atribuir um conceito final ao estudante.

Contudo, apesar dessas ferramentas auxiliarem substancialmente as atividades práticas necessárias ao processo de ensino e aprendizagem da linguagem SQL, além de poderem ser utilizadas tanto em ambientes de educação a distância quanto na educação presencial, tais ambientes virtuais não fornecem o suporte necessário para serem utilizadas em dispositivos portáteis, ou seja, em *m-Learning*.

# 4. MobiSQL

O MobiSOL é um ambiente de *m-Learning* voltado para auxiliar o aprendizado da linguagem SQL, podendo ser utilizado como ferramenta de apoio ao mediador para complementar as atividades de laboratório. O MobiSQL foi desenvolvido utilizando-se a plataforma J2ME (*Java 2 Micro Edition*), com o perfil MIDP (*Mobile Information Device Profile*) versão 2.0, a configuração CLDC (Connected Limited Device Configuration) versão 1.1 e a biblioteca gráfica SVG (Scalable Vectorial Graphics).

O ambiente proposto é composto por um portal Web (www.labsce.org/mobisql) e por uma aplicação móvel. Por meio do portal o mediador pode realizar o cadastro de turmas, conteúdos pedagógicos, exercícios e tarefas, além de acompanhar o desempenho dos aprendizes. Vale destacar que o portal pode ser acessado tanto de um computador *desktop* quanto de um dispositivo móvel. A aplicação móvel deve ser instalada nos dispositivos portateis dos aprendizes. A partir deste sistema o aprendiz pode realizar suas atividades ´ práticas. A arquitetura do MobiSQL é ilustrada na Figura 1.

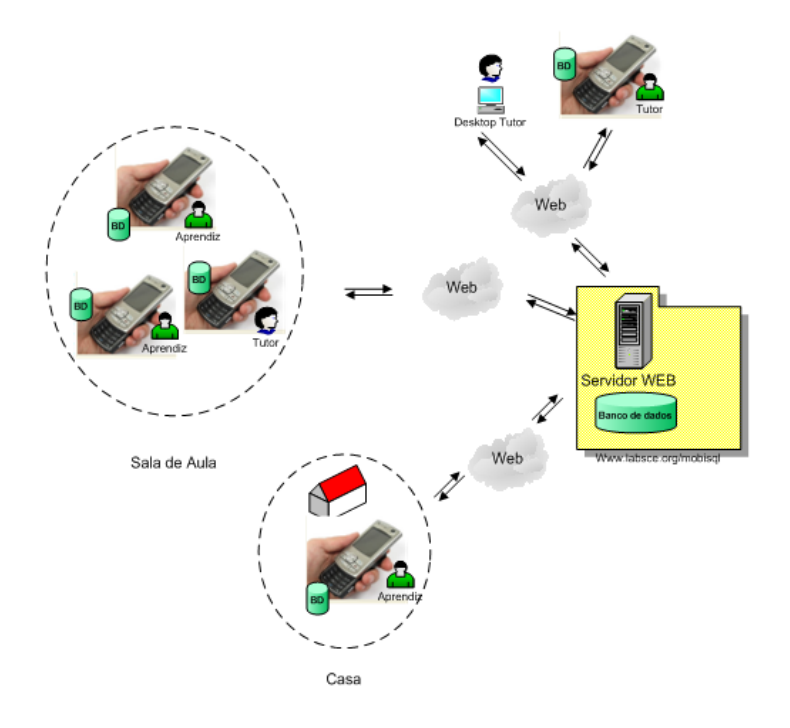

**Figura 1. Arquitetura do MobiSQL.**

Dentre as características do MobiSQL, destacam-se os seguintes aspectos:

- Permite ao tutor cadastrar exemplos. Para isso o tutor fornece: a pergunta a ser respondida, o conteúdo ao qual o exemplo está relacionado, a solução (ou seja, o comando SOL; uma base de dados de teste, sobre a qual o aprendiz poderá executar o comando SQL; e o resultado esperado, conjunto de linhas que deverá ser retornado pelo comando SQL. Todo exemplo cadastrado pode ser prontamente baixado e executado para que o aprendiz possa analisar o comportamento do comando SQL;
- Permite ao tutor criar três tipos de tarefas: exercícios individuais, atividades em grupo e avaliações. Cada tarefa é associada a um determinado conteúdo;
- O tutor pode, no momento em que desejar, cadastrar as soluções das tarefas (o que inclui o comando SQL, uma base de testes, o tempo de execução esperado e o resultado esperado), as quais podem ser baixadas, visualizadas e executadas pelo aprendiz em seu dispositivo móvel;
- As tarefas podem ser relacionadas aos exemplos, conduzindo o estudante a correlacionar os problemas e suas soluções. Assim, se o estudante percebe, na simulação, um erro de sintaxe na declaração da cláusula *Group By*, pode buscar um exemplo relacionado à esta cláusula na base de exemplos;
- O ambiente oferece grande flexibilidade, liberando o aprendiz de ter que seguir linearmente o conteúdo ou a execução dos exercícios;
- Avaliação automática com *feedback* imediato;
- O aprendiz, através de uma interface de aprendizagem, interage com o sistema

a fim de solucionar as tarefas propostas. A cada execução/submissão de uma solução, o aprendiz recebe um *feedback* imediato. Além disso, o texto do comando SQL gerado, bem como, o tempo de execução da consulta, é registrado na base de desempenho do aprendiz.

- O aprendiz pode enviar dúvidas e receber dicas do tutor;
- O aprendiz pode consultar o seu desempenho e o histórico de suas soluções;
- Caso seja liberado pelo tutor, o aprendiz pode visualizar e baixar as soluções criadas pelos seus colegas de turma, permitindo que este compare a complexidade e o tempo de execução do seu comando SQL com as soluções concebidas pelos demais alunos;
- O aprendiz pode, se liberado pelo tutor, enviar duvidas e receber dicas dos seus ´ colegas de turma;
- Flexibilidade no monitoramento do aprendiz, onde o mediador pode acompanhar o desempenho de cada aprendiz e da turma como um todo;
- O acompanhamento do aprendiz e realizado, pelo mediador, com base na trilha ´ percorrida e no desempenho alcançado pelos aprendizes. Além disso, em alguns casos, o aprendiz pode receber comentarios do mediador sobre melhorias de suas ´ soluções. Um exemplo de comentário possível seria: "Neste caso não é necessário utilizar order by".
- A avaliação automática permite ao professor visualiza os resultados dos alunos de maneira instantânea, verificando o sucesso dos estudantes ou a necessidade de uma intervenção, além de aliviar o mediador da tarefa de avaliar um grande número de questões;
- O mediador pode ser alertado automaticamente via SMS (*Short Message Service*) sobre a dificuldade de um aprendiz após um determinado número de tentativas sem sucesso;
- O mediador pode formar grupos de estudo mais homogeneos por meio dos re- ˆ latórios de desempenho dos aprendizes;

O MobiSQL fornece vários tipos de *feedback*. Contudo, diferentemente da abordagem utilizada em [6], onde a complexidade do texto do comando SQL criado pelo aprendiz era analisado e comparado com a solução de referência (fornecida pelo tutor), o MobiSQL considera também o tempo de execução da consulta, o que na prática, para área de banco de dados, acaba sendo tão ou mais importe que a complexidade da cláusula SQL. Vale destacar que nem sempre o comando SQL mais simples obtém o melhor desempenho. Assim, um exemplo de *feedback* possível é "Seu SQL está correto. Porém, existe uma solução alternativa com desempenho 30% melhor. Tente novamente para alcançar uma solução ótima.". Este tipo de mensagem estimula o aprendiz a buscar novas soluções a fim de alcançar a solução ótima (melhor solução desenvolvida pela turma). De forma semelhante, o instrutor pode identificar também que um determinado aprendiz necessita de um auxílio a fim de melhorar a sua consulta SQL, ou porque ele ainda não conseguiu encontrar uma solução correta, ou porque o desempenho de sua solução ainda está distante do desempenho da solução ótima.

A Figura 2 ilustra alguns exemplos de como o MobiSQL trata os diferentes modelos de percepção: social, das tarefas, dos conteúdos e do espaço de trabalho. A Figura 3 mostra os três níveis de *Zoom* Semântico utilizados. Observe que inicialmente, no primeiro nível, são exibidos apenas os nomes das tabela. Após o aprendiz focar uma determinada tabela (neste caso a tabela "*DEPENDENT*") a aplicação entra no nível 2 e passa a exibir detalhes sobre essa tabela (tais como atributos, etc). Em seguida, quando o usuário foca um atributo específico, a aplicação entra no nível 3 de Zoom Semântico e passa a mostrar maiores detalhes (como o tipo do atributo e as operações possíveis).

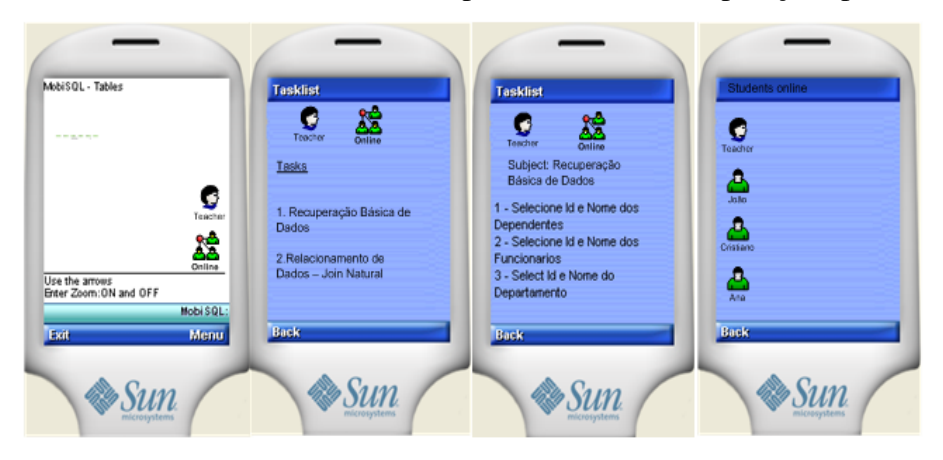

**Figura 2. Exemplos do Uso do Conceito de Percepção.** 

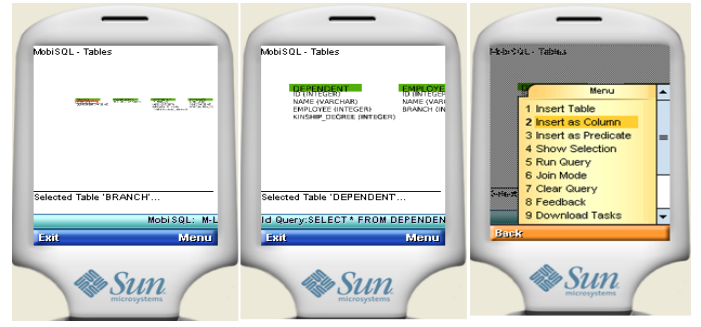

**Figura 3. Exemplos do Uso do Conceito de** *Zoom* **Semantico. ˆ**

# 5. Exemplo de Execução

Para ilustrar a realização de uma tarefa, ou seja, a elaboração de um comando SQL, no MobiSQL considere o seguinte exercício: Recupere o dependente cujo Id seja igual a 1. A Figura 4 mostra como um aprendiz pode elaborar e executar sua consulta. Vale destacar que com a utilização da técnica de *Zoom* Semântico o usuário não necessita digitar nenhum texto.

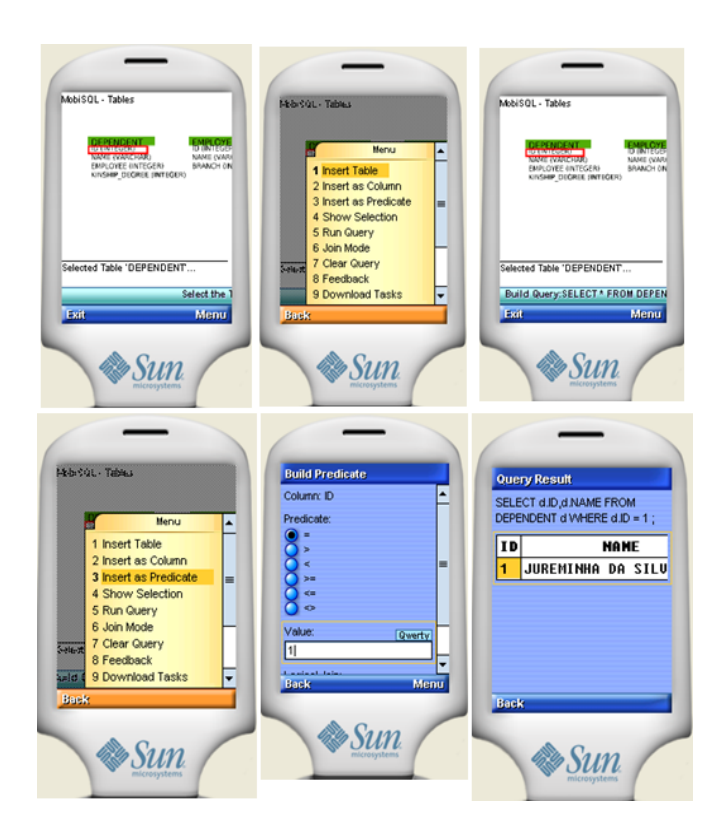

**Figura 4. Exemplos de Execução.** 

# 6. Conclusões e Trabalhos Futuros

O MobiSQL é um ambiente de m-Learning cujo objetivo é auxiliar os processos de ensino e aprendizagem da linguagem SQL. A ferramenta proposta utiliza os conceitos de Percepção e Zoom Semântico para fornecer um ambiente adequado à realização de atividades práticas por meio de dispositivos portáteis. A utilização do conceito de percepção possibilita que sejam mapeados elementos e conceitos que tornem a compreensão do grupo mais homogênea e eficaz, com isso, o aluno aumenta seu entendimento acerca do contexto do qual faz parte. O uso da técnica de *Zoom* Semântico torna possível a implementação de uma interface onde comandos SOL complexos podem ser facilmente editados, sem a necessidade de digitação, em uma tela de tamanho reduzido. Além disso, o MobiSQL traz diversos benefícios pedagógicos, tais como: *feedback* automático e instantâneo; permite a realização de atividades práticas em qualquer lugar e em qualquer instante; estimula o aprendiz a melhorar suas soluções; reduz a carga de trabalho do instrutor; permite o acompanhamento contínuo e não presencial do desempenho dos aprendizes; dentre outros. Como trabalho futuro pretendemos desenvolver um modelo que pontue também outros dados coletados dos aprendizes, além da complexidade do comando SQL e do tempo de execução, como, por exemplo, o número de tentativas e a razão entre número de tentativas corretas e o número total de tentativas.

#### **Referências**

- [1] S. V. Alves, E. C. M. Alves, and A. S. Gomes. Percepção em groupware educacionais síncronos.  $Revista Brasileira de Informática na Eduardo, 16, 2008.$
- [2] S. C. B. Batista and P. Behar. M-learning e matematica: mapeando recursos e modalidades edu- ´ cacionais. *Revista Novas Tecnologias na Educação*, 7(3), 2009.
- [3] L. Franklin, T.; Peng. Mobile math: math educators and students engage in mobile learning. *Journal of Computing in Higher Education*, 20, 2008.
- [4] T. Georgiev and A. ; Georgieva, E.; Smrikarov. M-learning: a new stage of elearning. In *Proceedings of the International Conference on Computer Systems and Technologies*, 2004.
- [5] A. Lino, E. L. Favero, and A. S. Silva. Aplicando lógica difuso para avaliar qualitativamente o aprendiz no labsql. In *CLEI'07: Proceedings of the XXXIII Conferencia Latinoamericana de informatica ´* , 2007.
- [6] A. Lobato and E. L. Favero. Aplicando rubrica para avaliar qualitativamente o estudante no labsql. In *CLEI'08: Proceedings of the XXXIV Conferencia Latinoamericana de Informática*, 2008.
- [7] E. Marçal, J. W. Ribeiro, W. Lima, Viana, and R. M. C. Andrade. A utilização de dispositivos móveis com ambientes tridimensionais como ferramenta para favorecer o ensino de hardware. In *SBIE'09: Proceedings of the XX Simpósio Brasileiro de Informática na Educação,* 2009.
- [8] K. Nyiri. Towards a philosophy of m-learning. In *Proceedings of WMTE Conference*, 2002.
- [9] A. Okada and E. Santos. A construção de ferramentas virtuais de aprendizagem: por autorias plurais e gratuitas no ciberespaço. In *Proceedings of the 26<sup><i>a*</sup> Reunião Anual da Associação *Nacional de Pos-Graduac¸ ´ ao e Pesquisa em Educac¸ ˜ ao˜* , 2003.
- [10] E. Prasolova-Forland. Supporting awareness in education: overbiew and mechanisms. In *Proceedings of the International Conference on Engineering Education*, 2002.
- [11] J. C. Prior and R. Lister. The backwash effect on sql skills grading. In *Proceedings of the 9th Annual SIGCSE Conference on innovation and Technology in Computer Science Education*, 2004.
- [12] S. Sadiq, M. Orlowska, W. Sadiq, and J. Lin. Sqlator: an online sql learning workbench. In *Proceedings of the 9th Annual SIGCSE Conference on innovation and Technology in Computer Science Education*, 2004.
- [13] C. Silveira, L. Eloy, and J. M. Monteiro. A query language for data access in ubiquitous environments. In *CLEI'09: Proceedings of the XXXV Conferencia Latino-Americana de In- ˆ formatica ´* , 2009.
- [14] M. Zeiller. Podcasting-based mobile learning in blended learning courses. In *Proceedings of the Interactive Computer Aided Learning*, 2009.